# **BAB III METODOLOGI**

### **3.1 Tahap Pengembangan**

Pada bab ini terdapat 4 (empat) tahap yang akan dibahas. Tahapan tersebut adalah analisis kebutuhan, desain *prototype,* membangun *prototype*, dan implementasi. Adapun penjelasan mengenai tiap tahapan tersebut dapat dilihat pada penjelasan di bawah ini:

### **3.1.1 Analisis Kebutuhan**

Pada analisis kebutuhan ini dilakukan dengan dengan langkah yang terdiri dari studi literatur, observasi, wawancara, kuesioner, dan kajian dokumen. Adapun penjelasan mengenai tiap tahapan tersebut dapat dilihat pada penjelasan di bawah ini:

### **Studi literatur**

Pada tahap ini dilakukan dengan mengumpulkan buku-buku dan referensi untuk mendukung kebutuhan isi konten aplikasi yang akan dibuat. Adapun buku yang didapatkan adalah Pencerahan peserta ujian surat izin mengemudi (SIM) sesuai PERKAP 09 tahun 2012 PASAL 55. Kumpulan soal ujian teori surat izin mengemudi (SIM) Golongan C, A, A Umum, BI, BI Umum, BII dan BII Umum, Buku Forum Lalu Lintas, dan Angkutan Jalan.

Buku-buku tersebut didapatkan dari perpustakaan markas besar kepolisisan Negara Republik Indonesia korps lalu lintas kota Palembang. Buku-buku tersebut dipilih berdasarkan saran, permintaan pelanggan dan buku tersebut merupakan salah satu sumber utama dalam membuat konten aplikasi.

## **Observasi**

Pada tahap ini dilakukan observasi dengan cara langsung mendatangi lokasi observasi untuk melihat kebutuhan aplikasi yang diinginkan oleh pelanggan.

Observasi dilakukan di SAMSAT kota Palembang, observasi dilakukan untuk melihat apakah aplikasi yang akan dibuat akan bermanfaat untuk masyarakat dan penegak aparat hokum di jalan raya atau POLANTAS. Observasi ini dilakukan sebanyak 1 (satu) kali di tempat pada tanggal 15 April 2018 .

#### **Wawancara**  $\mathbf{c}$ .

Pada tahap ini dalam wawancara, pewawancara akan menanyakan beberapa pertanyaan yang akan dijawab oleh narasumber. Selain itu, pewawancara juga harus menciptakan suasana yang akrab agar informan dapat memberikan informasi dengan penuh kerelaan. Pada penelitian ini, dilakukan wawancara sebanyak 5 (lima) kali dengan beberapa orang narasumber. Wawancara dilakukan pada tanggal 15 April 2018 , 16 April 2018, 2 Mei 2018, 8 Juni 2018, dan 18 Juli 2018. Adapun rangkaian dari wawancara tersebut adalah sebagai berikut:

- 1. Minggu, 15 April 2018 : pra penelitian dan diskusi singkat dengan para penegak hukum di jalan raya atau POLANTAS . Wawancara dilakukan dengan narasumber Ibu Reni Farida sebagai staff tata usaha POLDA kota Palembang. Dari wawancara ini didapatkan informasi bahwa pihak POLANTAS belum memiliki dan membutuhkan sebuah wadah untuk membantu memberikan informasi tentang peraturan lalu lintas dan keselamatan berkendara. Pengembang memulai untuk menganalisis kebutuhan aplikasi, data, mencari informasi yang diperlukan.
- 2. Senin, 16 April 2018 : wawancara dilakukan dengan narasumber Ibu Rena Trisea sebagai polisi lalu lintas (POLANTAS) kota Palembang, Sumatera Selatan untuk mendapatkan *feedback* dalam aktivitas membangun *prototype* pada iterasi pertama.
- 3. Rabu, 2 Mei 2018 : wawancara dilakukan dengan narasumber Ibu Rena Trisea sebagai polisi lalu lintas (POLANTAS) kota Palembang, Sumatera Selatan untuk mendapatkan *feedback* dalam aktivitas membangun *prototype* pada iterasi ke-2 (kedua).
- 4. Jum'at, 8 Juni 2018 : wawancara dilakukan dengan narasumber Ibu Rena Trisea sebagai polisi lalu lintas (POLANTAS) kota Palembang, Sumatera Selatan untuk mendapatkan *feedback* dalam aktivitas membangun *prototype* pada iterasi ke-3 (ketiga). Kemudian dilanjutkan mendapatkan tambahan dari pihak akademisi Universitas Islam Indonesia.
- 5. Rabu, 18 Juli 2018: Wawancara dilakukan dengan akademisi di Univeristas Islam Indonesia dan mendapatkan *feedback* dalam aktivitas membangun *prototype* pada iterasi ke-4 (keempat).

## **Kuesioner**

Pada tahap ini kuesioner dilakukan 4 (empat) kali dengan 7 (tujuh) orang narasumber yaitu staff DITLANTAS POLDA dan polisi lalu lintas (POLANTAS) Kota Palembang, Sumatera Selatan. Adapun rangkaian dari kuesioner tersebut adalah sebagai berikut:

- 1. Senin, 19 Maret 2018 : kuesioner diberikan untuk membantu penulis dalam memenuhi kebutuhan isi konten pada aplikasi yang akan dibuat.
- 2. Jumat, 16 April 2018 : kuesioner dilakukan untuk mendapatkan penilaian high fidelity *prototype* aplikasi yang telah dibuat. *Prototype* tersebut dibuat berdasarkan gambaran kasar yang didapatkan dari hasil wawancara dan kuesioner terhadap pihak terkait pada kegiatan sebelumnya.

Pada kuesioner ini terdapat beberapa revisi dari polantas yaitu ibu rena trisea. Masukan yang diterima yaitu berupa konten dibuat lebih menarik dengan isi video informasi, tampilan menu yang kurang memenuhi kebutuhan, aplikasi dirasa masih cukup rumit untuk dipahami, dan menu ujian sim A dengan mengeluarkan skor.

- 3. Rabu , 2 Mei 2018 : kuesioner dilakukan untuk mendapatkan penilaian *prototype* aplikasi iterasi 2 (dua) yang telah dievaluasi pada kuesioner sebelumnya. Pada kuesioner ini terdapat beberapa revisi dari polantas yaitu ibu rena trisea. Masukan yang diterima yaitu berupa navigasi, dan interaksi.
- 4. Jum'at, 8 Juni 2018 : kuesioner dilakukan untuk mendapatkan penilaian *prototype* aplikasi iterasi 3 (tiga). Pada kuesioner ini tidak ada revisi dan aplikasi di anggap sudah baik.

#### **Kajian Dokumen**  $e_{\cdot}$

Pada tahap ini dilakukan pengkajian dokumen. Adapun dokumen-dokumen yang digunakan dalam kajian dokumen ini adalah sebagai berikut:

- 1. Undang-Undang Republik Indonesia nomor 22 tahun 2009 tentang lalu lintas dan angkutan jalan.
- 2. Pencerahan peserta ujian surat izin mengemudi (SIM) sesuai PERKAP 09 tahun 2012 PASAL 55.
- 3. Kumpulan soal ujian teori surat izin mengemudi (SIM) Golongan C, A, A Umum, BI, BI Umum, BII dan BII Umum.
- 4. Buku Forum Lalu Lintas, dan Angkutan Jalan.
- 5. Data jumlah laka lantas tahun 2010 sampai dengan tahun 2017.
- 6. Perbandingan data laka lantas triwulan ke 1 tahun 2017 dengan tahun 2016.
- 7. Data penindakan pelanggaran lalu lintas triwulan ke 1 tahun 2016.

### **3.1.2 Analisis** *Prototype*

Pada analisis *prototype* dalam pengembangan aplikasi *prototype* akan disiapkan berdasarkan karakteristiknya. Pada kebutuhan ini dilakukan dengan menggunakan 2 (dua) karakter *fidelity prototype* yaitu, *low fidelity prototype* dan *high fidelity prototype*. Adapun penjelasan mengenai analisis *prototype* tersebut dapat dilihat pada penjelasan di bawah ini:

### *Low Fidelity Prototype*

Pada rancangan awal pengembang menggunakan *prototype* dengan karakteristik *low fidelity prototype*. Hal ini dilakukan karena pelanggan/pengguna belum bisa menggambarkan dengan jelas kebutuhan aplikasi, alur proses, dan mengingat waktu yang singkat untuk menciptakan sebuah rancangan *prototype*. Proses ini dilakukan 1 (satu) kali yaitu saat observasi pertama pada tanggal 15 April 2018 bertempat di SAMSAT kota Palembang.

### *High Fidelity Prototype*

Pada rancangan selanjutnya pengembang menggunakan *prototype* dengan karakteristik *high fidelity prototype*. Hal ini dilakukan karena pelanggan/pengguna menginginkan rancangan yang lebih rinci, memiliki interaksi, dan mendekati produk jadi. Proses ini akan dilakukan secara berulang-ulang. Sebanyak iterasi yang akan dilakukan sampai dengan aplikasi dianggap siap untuk di implementasikan. Proses ini dilakukan sebanyak 4 (empat) kali pada tanggal 16 April 2018, 02 Mei 2018, 6 Juni 2018, dan 18 Juli 2018 bertempat SAMSAT kota Palembang.

### **3.2 Desain** *Prototype*

Pada bagian desain *prototype* ada 4 (empat) dokumentasi yang akan dibahas. Dokumentasi tersebut antara lain adalah desain proses bisnis, desain antarmuka *platform mobile*, desain antarmuka *platform web*, dan desain basisdata. Adapun penjelasan mengenai tiap bagian tersebut dapat dilihat pada penjelasan di bawah ini:

## **3.2.1 Desain Proses Bisnis**

Rancangan proses bisnis merupakan hal yang penting dalam membangun sebuah sistem. Sebuah proses bisnis harus memiliki struktur yang terorganisir dengan baik, sehingga dapat menyelesaikan masalah sistem dan memenuhi seluruh kebutuhan sistem yang akan dibangun. Adapun gambaran rancangan dan penjelasannya dapat dilihat pada [Gambar 3.1](#page-4-0) di bawah ini:

- Pengguna dengan hak akses tertentu atau admin akan memasukkan identitas diri berupa *username* dan *password* .
- *Web server* akan melakukan pemeriksaan terhadap otoritas pengguna tersebut.
- Admin akan melakukan penambahan data, pengurangan data, unggah gambar atau video, dan merubah data. Kemudian, perubahan tersebut akan disimpan kedalam database . Jika tidak ada perubahan maka, admin hanya akan melihat isi dari *dashboard* web.
- Admin dapat keluar dari sistem setelah melakukan kegiatannya.
- Aplikasi yang telah ada akan menggenerasi konten dan data yang telah diubah oleh admin secara *real time*. Sehingga, pengguna dapat melihat konten terbaru di saat itu juga.
- f. Pengguna dapat menggunakan fitur yang ada di dalam aplikasi seperti melihat video informasi, melihat informasi pasal dan rambu lalu lintas, melihat informasi kecelakaan, dan melakukan ujian SIM A.

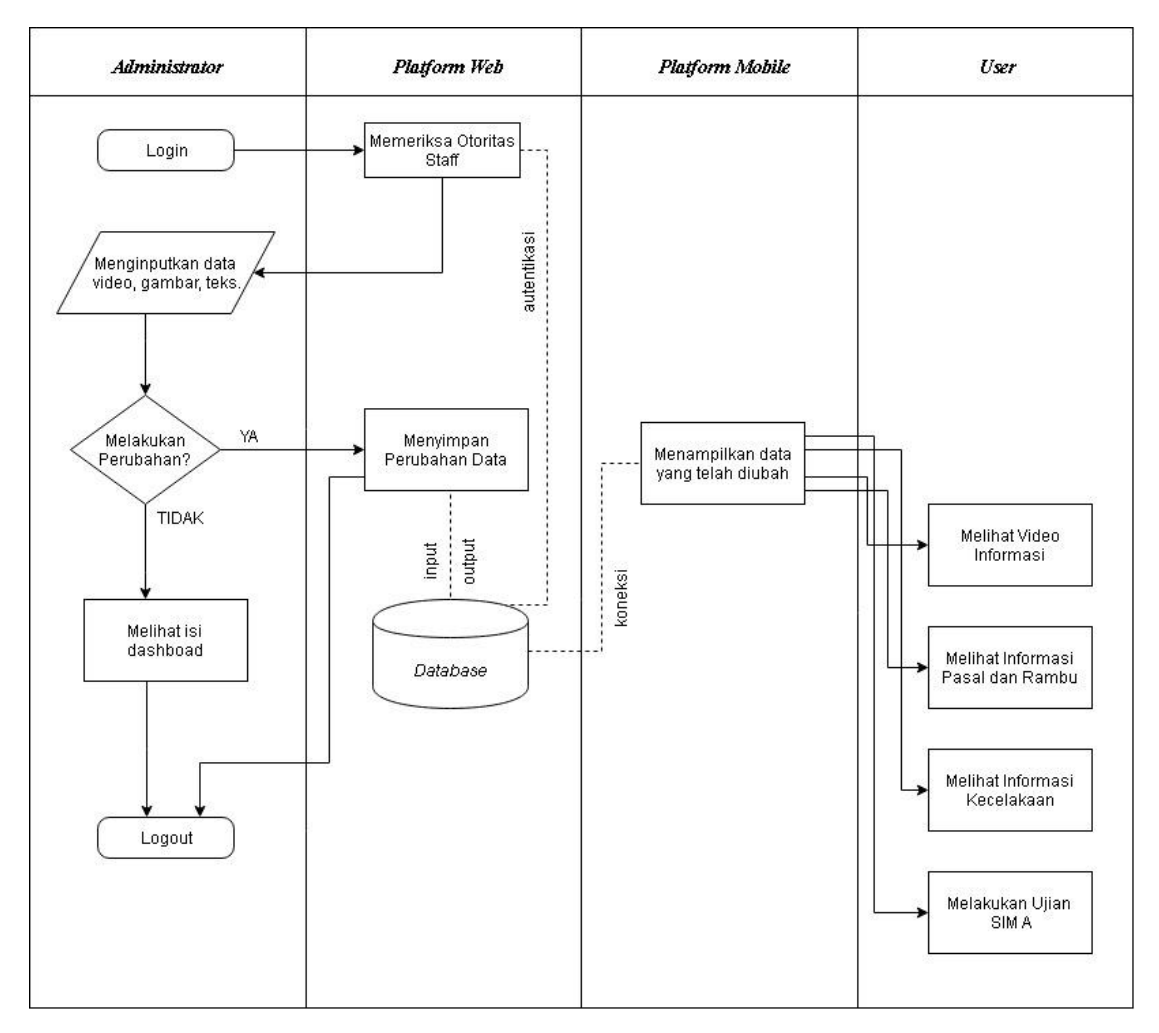

Gambar 3.1 *Flowchart* Proses Bisnis

## <span id="page-4-0"></span>**3.2.2 Desain Basisdata**

Rancangan basisdata merupakan hal yang penting dalam membangun sebuah sistem. Sebuah basisdata harus memiliki struktur yang terorganisir dengan baik, sehingga dapat memenuhi kebutuhan sistem yang akan dibangun. Adapun gambaran struktur basisdata, table , dan pengembangan aplikasi pada sistem dapat dilihat pada gambar dibawah ini:

## **Relasi Tabel Basis Data**

Diagram relasi table antar entitas aplikasi tata tertib lalu lintas dan keselamatan berkendara dapat ditunjukkan pada [Gambar 3.2](#page-5-0) .

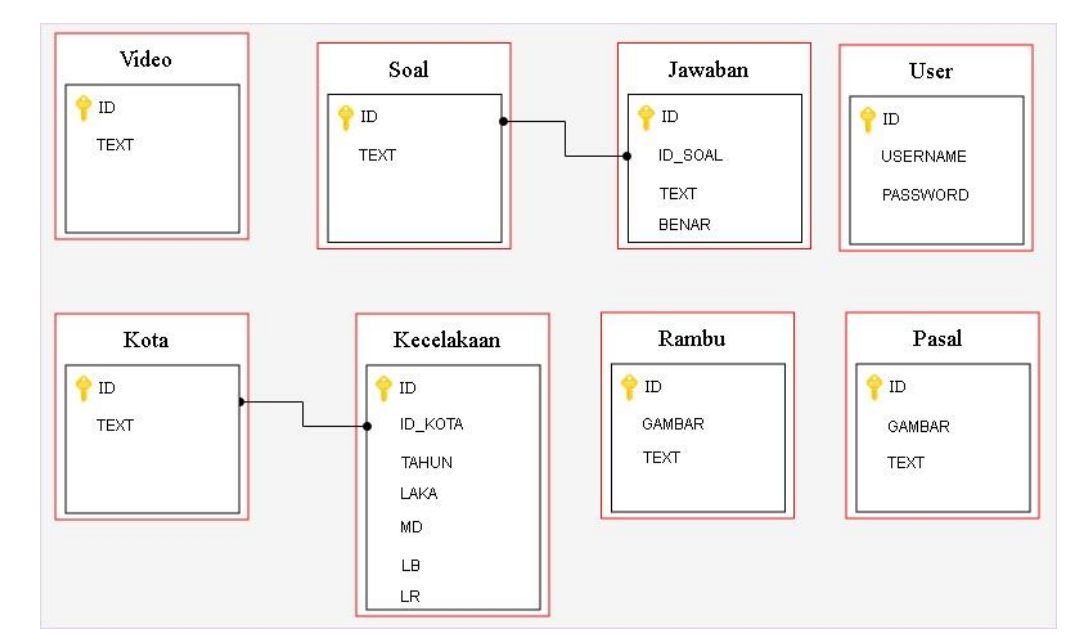

Gambar 3.2 Diagram Relasi Tabel Basis Data

#### <span id="page-5-0"></span> $\mathbf{b}$ . **Tabel Basis Data**

## 1. Tabel Soal

[Tabel 3.1](#page-5-1) merupakan tabel soal yang digunakan untuk menyimpan data seluruh soal pada menu ujian yang ada di aplikasi. Dalam rancangan basis data soal terdapat 3 (tiga) baris atribut. Atribut pertama yaitu *id* dengan tipe data integer sebagai *primary key,* atribut *text* dengan tipe data *text* untuk menyimpan data berbentuk teks dan atribut gambar untuk menyimpan soal yang memiliki gambar berupa tipe data *text*.

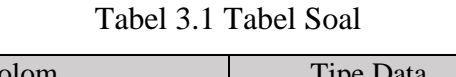

<span id="page-5-1"></span>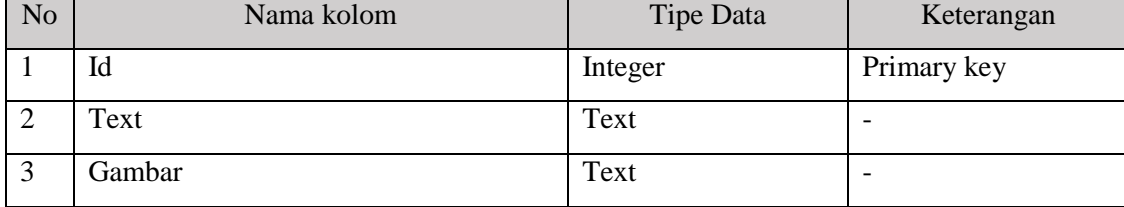

### 2. Tabel Jawaban

[Tabel 3.2](#page-6-0) merupakan tabel jawaban yang berelasi dengan basisdata soal dan digunakan untuk menyimpan data seluruh jawaban pada menu ujian yang ada di aplikasi. Dalam rancangan basis data jawaban terdapat 4 (empat) baris atribut.

Atribut pertama yaitu id dengan tipe data integer sebagai *primary key*, atribut id\_soal yang berelasi langsung dengan basis data soal, atribut *text* dengan tipe data *text* untuk menyimpan data berbentuk teks, dan atribut benar untuk menyimpan status jawaban dengan tipe data integer.

<span id="page-6-0"></span>

| N <sub>o</sub> | Nama kolom | Tipe Data | Keterangan  |
|----------------|------------|-----------|-------------|
|                | Id         | Integer   | Primary key |
| ⌒              | Id_soal    | Integer   | Foreign key |
| $\sim$         | Text       | Text      |             |
|                | Benar      | Integer   |             |

Tabel 3.2 Tabel Jawaban

## 3. Tabel Kota

[Tabel 3.3](#page-6-1) merupakan tabel kecelakaan yang digunakan untuk menyimpan seluruh data info kota pada menu info laka lantas yang ada di aplikasi. Dalam rancangan basis data kota terdapat 2 (dua) baris atribut. Atribut pertama yaitu id dengan tipe data integer sebagai *primary key* dan atribut *text* dengan tipe data *text*.

## Tabel 3.3 Tabel Kota

<span id="page-6-1"></span>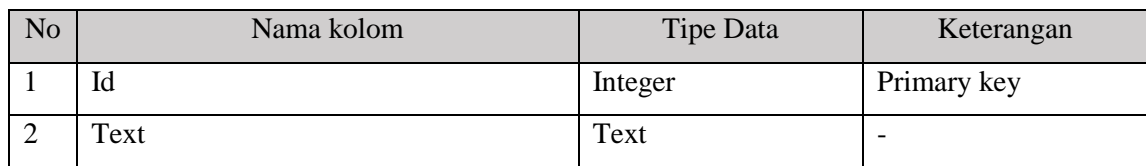

### 4. Tabel Kecelakaan

[Tabel 3.4](#page-6-2) merupakan tabel kecelakaan yang berelasi dengan basisdata kota dan digunakan untuk menyimpan seluruh data info kecelakaan pada menu info laka lantas yang ada di aplikasi. Dalam rancangan basis data kecelakaan terdapat 7 (tujuh) baris atribut.

Atribut pertama yaitu id dengan tipe data integer sebagai *primary key*, atribut tahun untuk menunjukkan data kecelakaan per tahun, atribut id\_kota yang berelasi langsung dengan basis data kota, atribut laka dengan tipe data integer untuk menunjukkan jumlah kecelakaan, atribut Md dengan tipe data integer untuk menunjukkan korban yang meninggal dunia, atribut Lb dengan tipe data integer untuk menunjukkan korban yang mengalami luka berat, dan atribut Lr dengan tipe data integer untuk menunjukkan korban yang mengalami luka ringan.

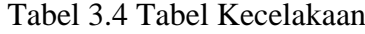

<span id="page-6-2"></span>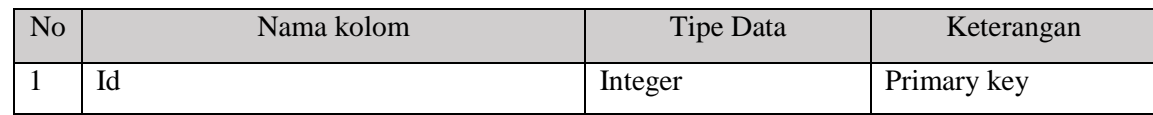

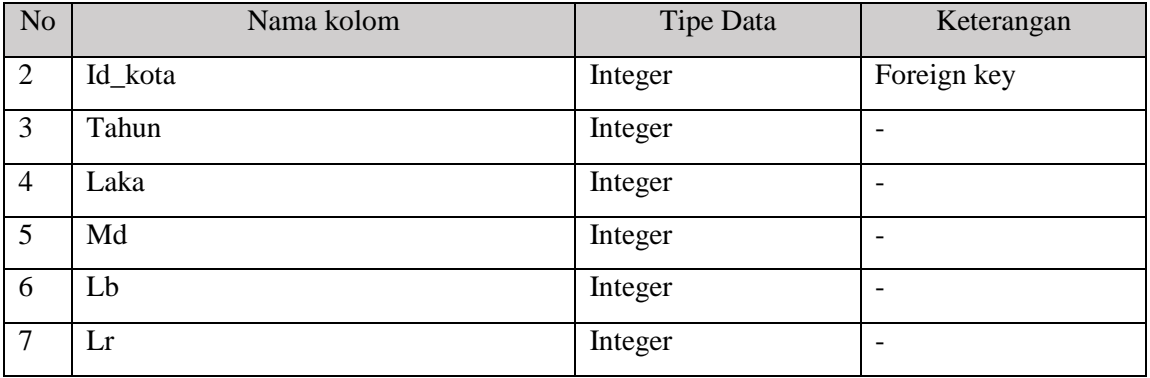

## 5. Tabel Rambu

[Tabel 3.5](#page-7-0) merupakan tabel rambu yang digunakan untuk menyimpan seluruh data info rambu pada menu rambu. Dalam rancangan basis data rambu terdapat 3 (tiga) baris atribut. Atribut pertama yaitu id dengan tipe data integer sebagai *primary key*, atribut gambar dengan tipe data *text,* dan atribut *text* untuk menyimpan keterangan berbentuk teks.

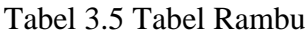

<span id="page-7-0"></span>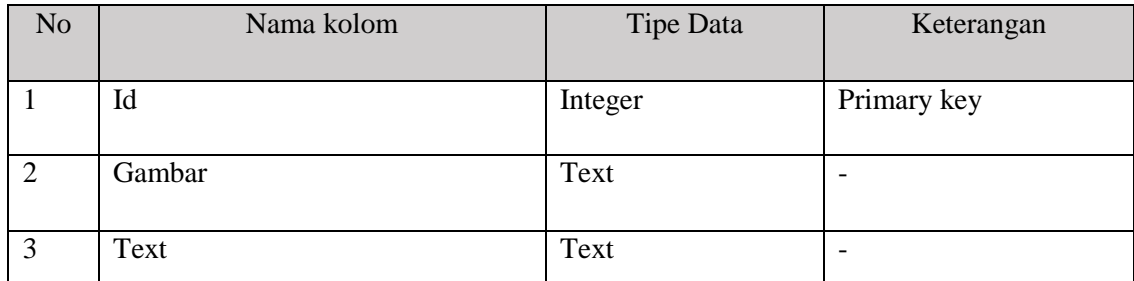

## 6. Tabel Pasal

[Tabel 3.6](#page-7-1) merupakan tabel pasal yang digunakan untuk menyimpan seluruh data info pasal pada menu pasal yang ada di aplikasi. Dalam rancangan basis data pasal terdapat 3 (tiga) baris atribut. Atribut pertama yaitu id dengan tipe data integer sebagai *primary key,* atribut pasal dengan tipe data *text*, dan atribut *text* dengan tipe data *text* untuk menyimpan keterangan berbentuk teks.

<span id="page-7-1"></span>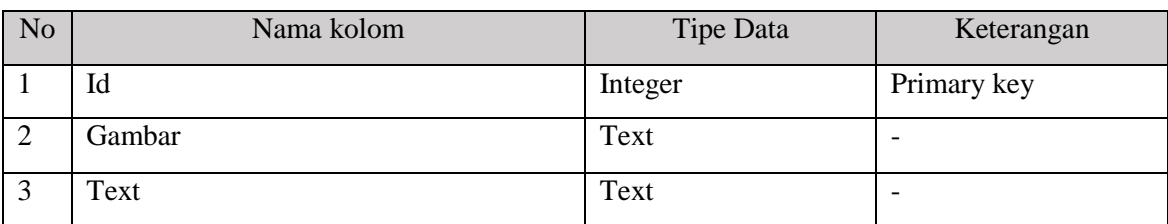

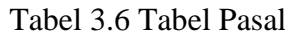

### 7. Tabel Video

[Tabel 3.7](#page-8-0) merupakan tabel video yang digunakan untuk menyimpan seluruh data yang ada pada menu video informasi yang ada di aplikasi. Dalam rancangan basis data soal terdapat 3 (tiga) baris atribut. Atribut pertama yaitu id dengan tipe data integer sebagai *primary key*, atribut judul dengan tipe data *text*, dan atribut *video* dengan tipe data *text* untuk menyimpan keterangan berbentuk teks.

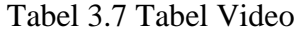

<span id="page-8-0"></span>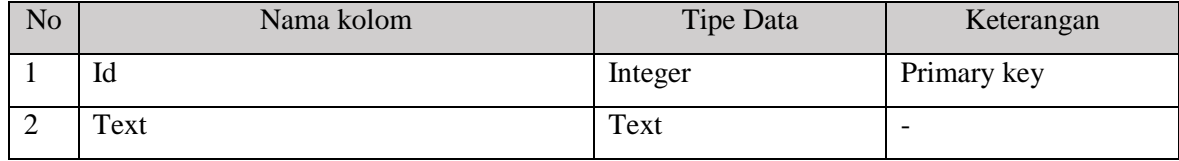

## 8. Tabel *User*

[Tabel 3.8](#page-8-1) merupakan tabel user yang digunakan untuk menyimpan data administrator yang ada di sistem. Dalam rancangan basis data *user* terdapat 4(empat) baris atribut. Atribut pertama yaitu id dengan tipe data integer sebagai *primary key*, atribut *username* dengan tipe data *text*, atribut *password* dengan tipe data *text* untuk menyimpan keterangan berbentuk teks, dan Super admin dengan tipe data Integer dan bernilai NULL untuk menjadi admin dengan hak akses lebih.

Tabel 3.8 Tabel *User*

<span id="page-8-1"></span>

| N <sub>o</sub> | Nama kolom  | Tipe Data | Keterangan  |
|----------------|-------------|-----------|-------------|
|                | Id          | Integer   | Primary key |
|                | username    | Text      | -           |
|                | Password    | Text      |             |
|                | Super_admin | Integer   | <b>NULL</b> |

## **3.2.3 Desain Antarmuka Platform Mobile**

Rancangan antarmuka *platform mobile* merupakan rancangan halaman-halaman yang akan dijalankan di dalam aplikasi *mobile* saat pengguna menggunakan sistem melalui *smartphone*. Adapun gambaran rancangan dan penjelasannya dapat dilihat di bawah ini:

## **Menu utama**

Pada [Gambar 3.3](#page-9-0) antarmuka ini berfungsi sebagai menu pengantar untuk menuju ke aksi menu lainnya, yaitu menu video untuk melihat berbagai macam konten video, menu info rambu dan pasal, menu info kecelakaan, dan menu ujian.

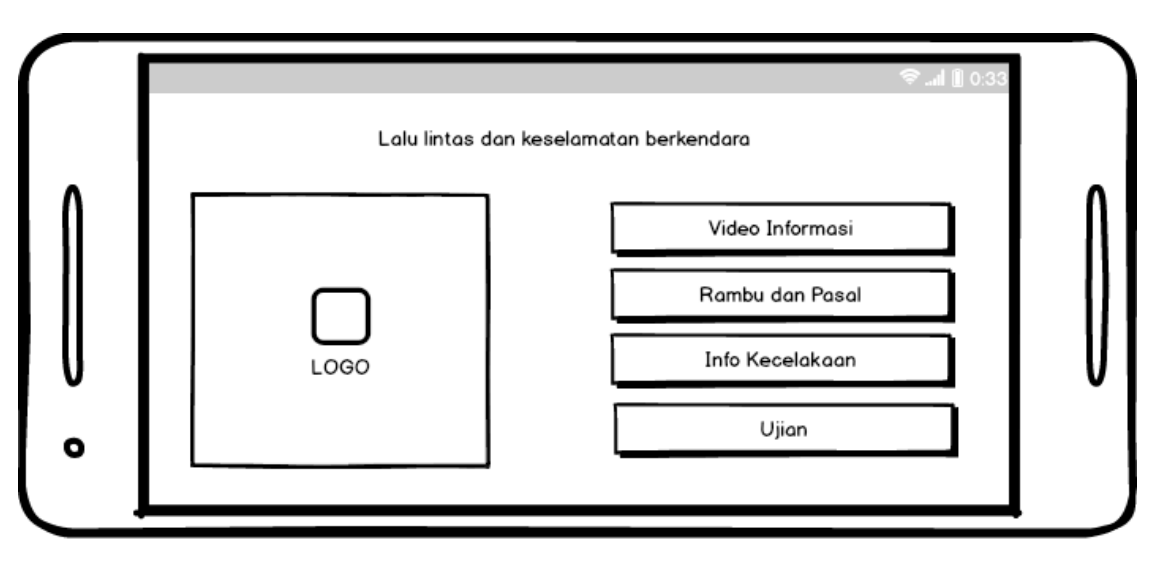

Gambar 3.3 Rancangan Antarmuka *Mobile* Menu Utama

#### <span id="page-9-0"></span> $\mathbf{b}$ . **Menu Video Informasi**

Pada [Gambar 3.4](#page-9-1) antarmuka ini menampilkan beberapa konten video dalam bentuk *icon* video, video-video tersebut memberikan informasi tentang kesiapan berkendara dan tata tertib rambu lalu lintas. Halaman dapat di-*scroll vertical* ke bawah dan terdapat judul dibawah videonya.

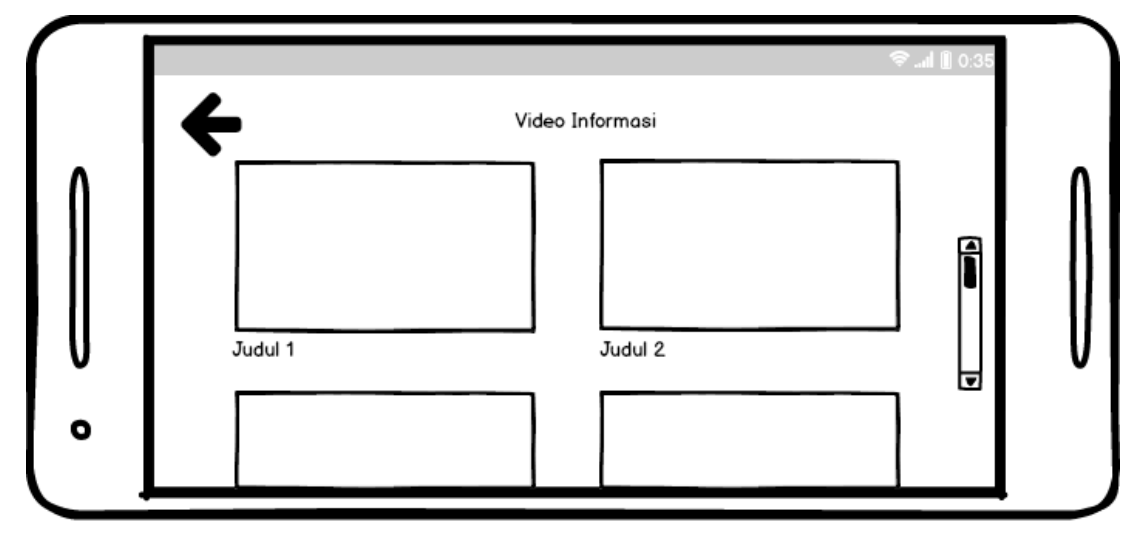

<span id="page-9-1"></span>Gambar 3.4 Rancangan Antarmuka *Mobile* Menu Video Informasi

#### **Menu Pasal**  $\mathbf{c}$ .

Pada [Gambar 3.5](#page-10-0) antarmuka ini menampilkan beberapa konten yang memberikan informasi tentang pasal– pasal yang mendukung pengetahuan pengguna di jalan raya. Tampilannya berupa list dan keterangan pasal berada tepat di sebelahnya.

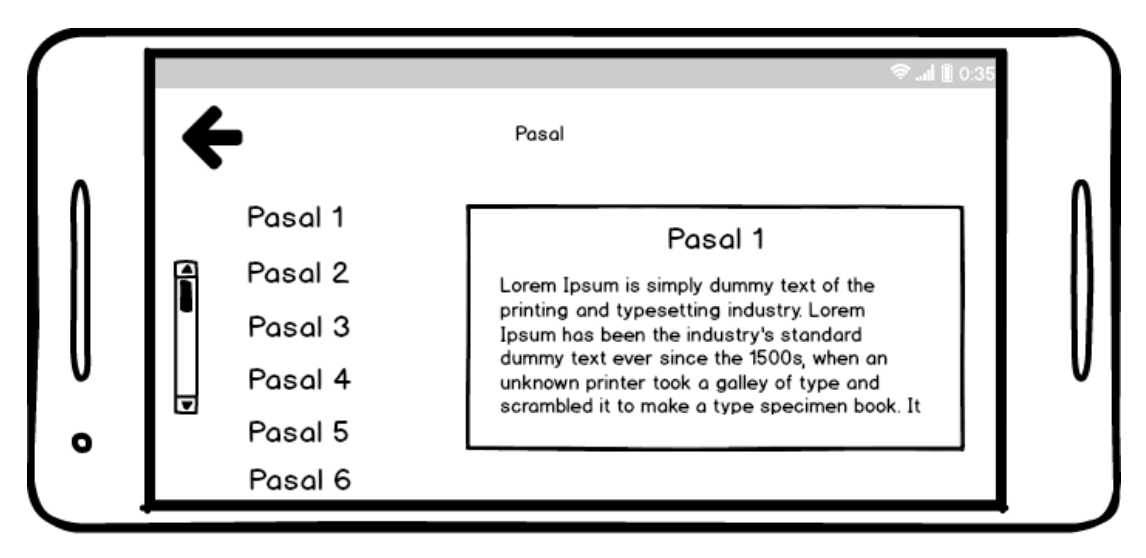

Gambar 3.5 Rancangan Antarmuka *Mobile* Menu Pasal

#### <span id="page-10-0"></span> $d_{\cdot}$ **Menu Rambu**

Pada [Gambar 3.6](#page-10-1) antarmuka ini menampilkan beberapa konten yang memberikan informasi tentang rambu – rambu lalu lintas. Tampilannya berupa kumpulan *icon* rambu – rambu lalu lintas membentuk *list* . Tepat sisi lainnya menampilkan keterangan atau penjelasan mengenai rambu yang sedang dilihat oleh pengguna

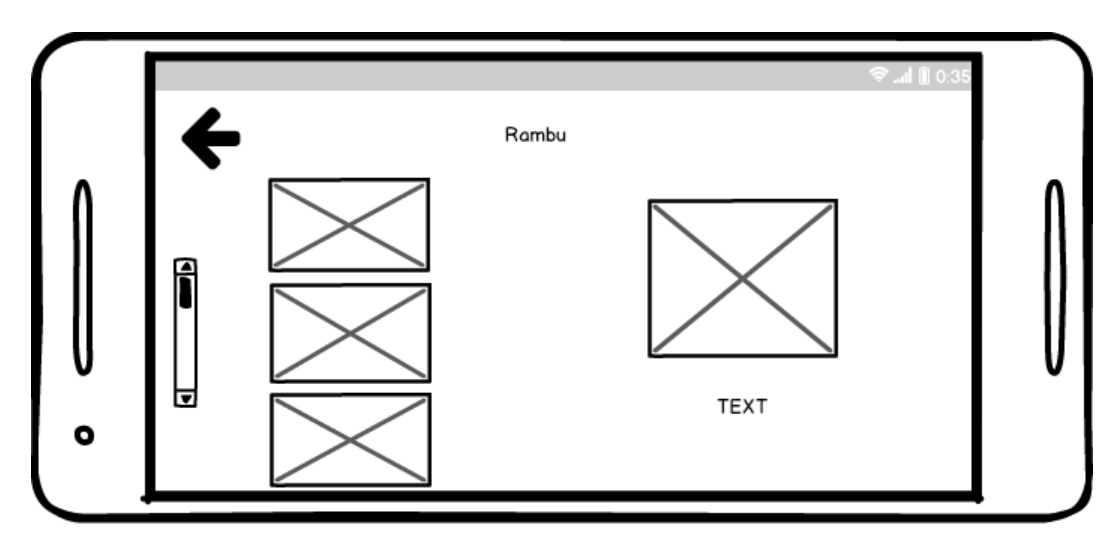

<span id="page-10-1"></span>Gambar 3.6 Rancangan Antarmuka *Mobile* Menu Rambu

#### e. **Menu Info Laka Lantas**

Pada [Gambar 3.7](#page-11-0) antarmuka ini menampilkan beberapa konten yang memberikan informasi tentang jumlah kecelakaan yang terjadi pada suatu kota. Tampilannya berbentuk daftar teks dengan kolom dan baris.

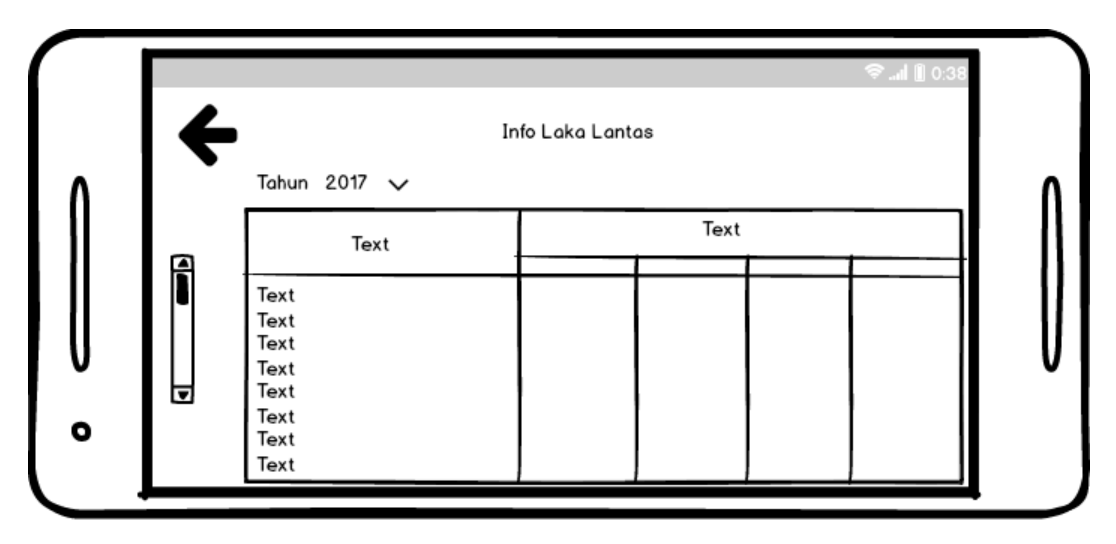

Gambar 3.7 Rancangan Antarmuka *Mobile* Menu Info Laka Lantas

#### <span id="page-11-0"></span>f. **Menu Ujian**

Pada [Gambar 3.8](#page-11-1) antarmuka ini menampilkan beberapa konten yang menampilkan pertanyaan – pertanyaan yang harus diselesaikan oleh pengguna. Soal ujian yang diberikan sebanyak 20 soal secara acak. Soal meliputi teks dan gambar.

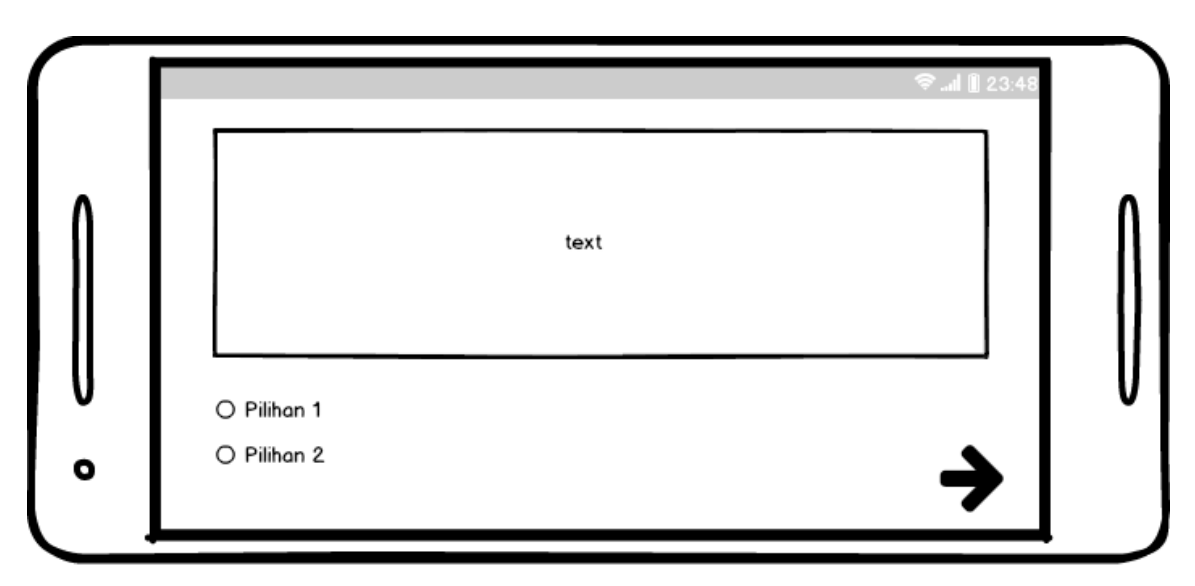

<span id="page-11-1"></span>Gambar 3.8 Rancangan Antarmuka *Mobile* Menu Ujian

### **3.2.4 Desain Antarmuka** *Platform Web*

Rancangan antarmuka *platform web* merupakan rancangan halaman-halaman yang akan dijalankan dengan kegunaan yaitu pengguna yang memiliki hak akses tertentu melakukan kegiatan menambah data, mengurangi data, mengubah data, dan menghapus data. Adapun gambaran rancangan dan penjelasannya dapat dilihat di bawah ini:

## **Halaman** *Home*

Halaman *home* berisi tentang informasi yang dapat di lihat oleh masyarakat untuk mengetahui informasi tata tertib lalu lintas, keamanan berkendara, dan terkait aplikasi dan Rancangan halaman *home* dapat dilihat pada [Gambar 3.9.](#page-12-0)

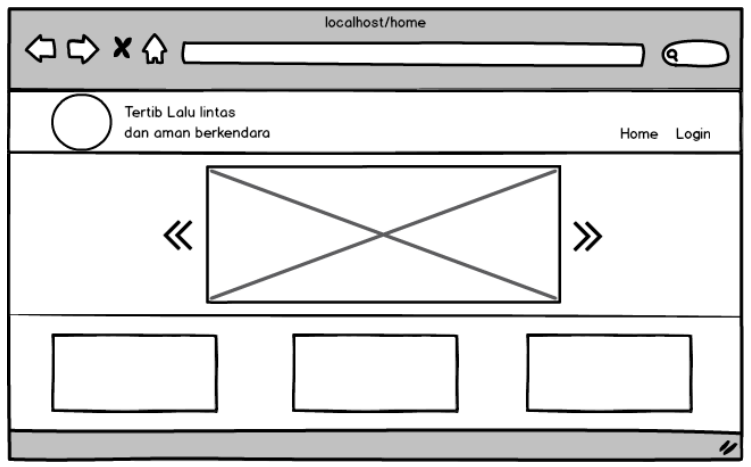

<span id="page-12-0"></span>Gambar 3.9 Rancangan Antarmuka *Web Home*

### **Menu** *Login*

Sebelum mengakses sistem, admin terlebih dahulu harus melakukan *login*. Terdapat *form* berupa *username* dan *password* yang dibutuhkan untuk proses *login*. Rancangan halaman *login* dapat dilihat pada [Gambar 3.10.](#page-12-1)

<span id="page-12-1"></span>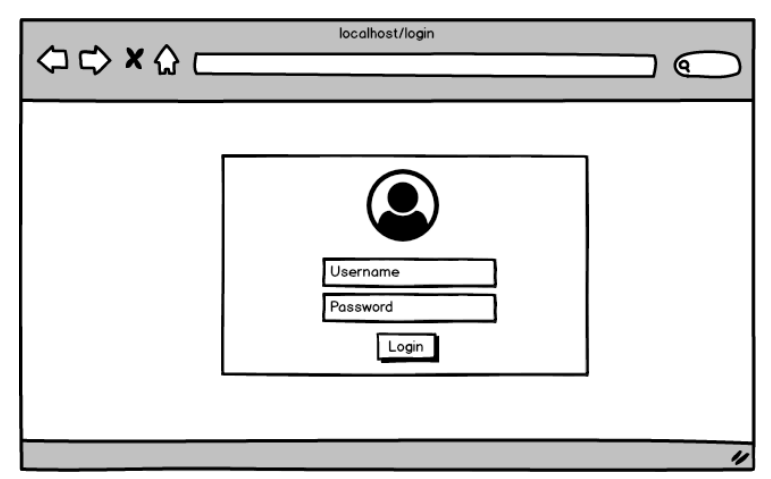

Gambar 3.10 Rancangan Antarmuka *Web* Menu *Login*

#### **Menu Soal**  $\mathbf{c}$ .

Terdapat sebuah tabel yang menampilkan data soal dan jawaban. Selain itu terdapat fitur untuk melakukan pengelolaan data seperti menambah, mengubah, dan menghapus data di aplikasi pengguna. Rancangan antarmuka fitur mendaftar dan mengubah data soal dan jawaban aplikasi pengguna dapat dilihat pada [Gambar 3.11.](#page-13-0)

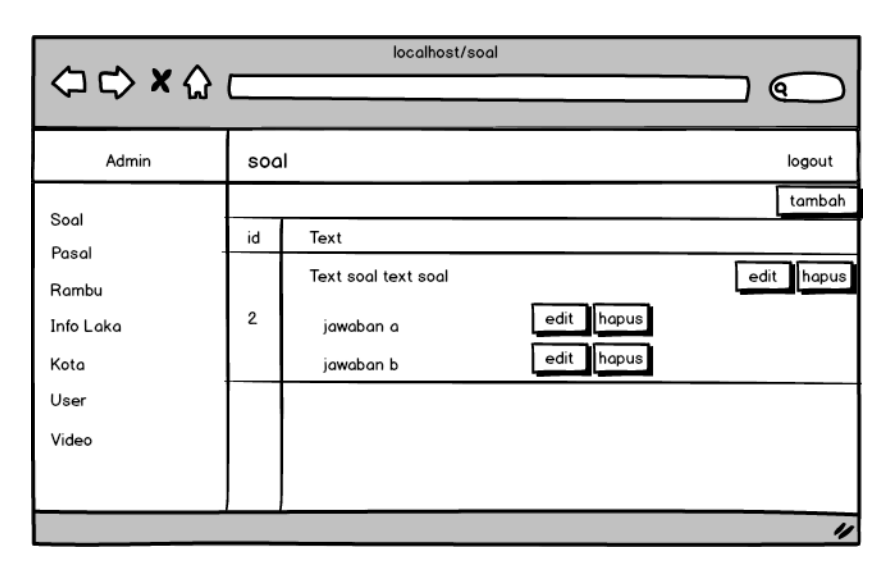

Gambar 3.11 Rancangan Antarmuka *Web* Menu Soal

#### <span id="page-13-0"></span> $d_{\cdot}$ **Menu Pasal**

Terdapat sebuah tabel yang menampilkan data pasal. Selain itu terdapat fitur untuk melakukan pengelolaan data seperti menambah, mengubah, dan menghapus data pasal di aplikasi pengguna. Rancangan antarmuka fitur mendaftar dan mengubah data aplikasi pengguna dapat dilihat pada [Gambar 3.12.](#page-13-1)

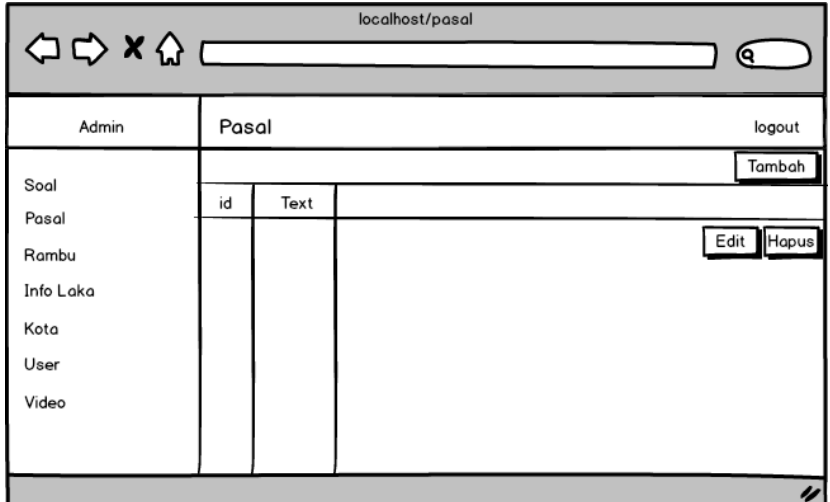

<span id="page-13-1"></span>Gambar 3.12 Rancangan Antarmuka *Web* Menu Pasal

#### **Menu Rambu** e.

Terdapat sebuah tabel yang menampilkan data rambu. Selain itu terdapat fitur untuk melakukan pengelolaan data seperti menambah, mengubah, dan menghapus data rambu di aplikasi pengguna. Rancangan antarmuka fitur mendaftar dan mengubah data aplikasi pengguna dapat dilihat pada [Gambar 3.13.](#page-14-0)

| localhost/rambu<br>$\begin{array}{c}\n\Leftrightarrow x \wedge \overline{\phantom{0}} \\ \Leftrightarrow x \wedge \overline{\phantom{0}} \\ \end{array}$<br>Θ. |    |       |      |            |  |
|----------------------------------------------------------------------------------------------------|----|-------|------|------------|--|
| Admin                                                                                                    |    | Rambu |      | logout     |  |
| Soal                                                                                                    |    |       |      | Tambah     |  |
| Pasal                                                                                                    | id | Text  | Text |            |  |
| Rambu                                                                                                    |    |       |      | Edit Hapus |  |
| Info Laka                                                                                                    |    |       |      |            |  |
| Kota                                                                                                    |    |       |      |            |  |
| User                                                                                                    |    |       |      |            |  |
| Video                                                                                                    |    |       |      |            |  |
|                                                                                                    |    |       |      |            |  |
|                                                                                                    |    |       |      | u          |  |

Gambar 3.13 Rancangan Antarmuka *Web* Menu Rambu

#### <span id="page-14-0"></span>f. **Menu Video**

Terdapat sebuah tabel yang menampilkan data video. Selain itu terdapat fitur untuk melakukan pengelolaan data seperti menambah, mengubah, dan menghapus data video di aplikasi pengguna. Rancangan antarmuka fitur mendaftar dan mengubah data aplikasi pengguna dapat dilihat pada [Gambar 3.14.](#page-14-1)

| localhost/video<br>$\Rightarrow x \wedge \frac{1}{2}$<br>Q. |       |      |      |                         |  |
|-------------------------------------------------------------|-------|------|------|-------------------------|--|
| Admin                                                       | Video |      |      | logout                  |  |
|                                                             |       |      |      | Tambah                  |  |
| Soal<br>Pasal                                               | id    | Text | Text |                         |  |
|                                                             |       |      |      | Edit<br>Hapus           |  |
| Rambu                                                       |       |      |      |                         |  |
| Info Laka                                                   |       |      |      |                         |  |
| Kota                                                        |       |      |      |                         |  |
| User                                                        |       |      |      |                         |  |
| Video                                                       |       |      |      |                         |  |
|                                                             |       |      |      |                         |  |
|                                                             |       |      |      | $\overline{\mathbf{v}}$ |  |

<span id="page-14-1"></span>Gambar 3.14 Rancangan Antarmuka *Web* Menu Video

#### **Menu Info Laka**  $\mathbf{g}$ .

Terdapat sebuah tabel yang menampilkan data info laka. Selain itu terdapat fitur untuk melakukan pengelolaan data seperti menambah, mengubah, dan menghapus data info laka di aplikasi pengguna. Rancangan antarmuka fitur mendaftar dan mengubah data aplikasi pengguna dapat dilihat pada [Gambar 3.15.](#page-15-0)

| localhost/infolaka<br>$\begin{array}{c}\n\bigcirc \circ \circ \times \circ \longleftarrow \qquad \qquad \qquad \qquad \bigcirc$<br>Q |    |           |      |            |  |
|----------------------------------------------------------------------------------------------------|----|-----------|------|------------|--|
| Admin                                                                                                    |    | Info Laka |      | logout     |  |
| Soal                                                                                                    |    |           |      | Tambah     |  |
| Pasal                                                                                                    | id | Text      | Text |            |  |
| Rambu                                                                                                    |    |           |      | Edit Hapus |  |
| Info Laka                                                                                                    |    |           |      |            |  |
|                                                                                                    |    |           |      |            |  |
| Kota                                                                                                    |    |           |      |            |  |
| User                                                                                                    |    |           |      |            |  |
| Video                                                                                                    |    |           |      |            |  |
|                                                                                                    |    |           |      |            |  |
|                                                                                                    |    |           |      | u          |  |

Gambar 3.15 Rancangan Antarmuka *Web* Menu Infolaka

## <span id="page-15-0"></span>**Menu Kota**

Terdapat sebuah tabel yang menampilkan data kota. Selain itu terdapat fitur untuk melakukan pengelolaan data seperti menambah, mengubah, dan menghapus data kota di aplikasi pengguna. Rancangan antarmuka fitur mendaftar dan mengubah data aplikasi pengguna dapat dilihat pada [Gambar 3.16.](#page-15-1)

| localhost/kota<br>OQ XQ C<br>Θ. |      |      |      |                    |  |
|---------------------------------|------|------|------|--------------------|--|
| Admin                           | kota |      |      | logout             |  |
| Soal                            |      |      |      | Tambah             |  |
| Pasal                           | id   | Text | Text |                    |  |
| Rambu                           |      |      |      | Edit Hapus         |  |
| Info Laka                       |      |      |      |                    |  |
| Kota                            |      |      |      |                    |  |
| User                            |      |      |      |                    |  |
|                                 |      |      |      |                    |  |
| Video                           |      |      |      |                    |  |
|                                 |      |      |      |                    |  |
|                                 |      |      |      | $\boldsymbol{\nu}$ |  |

<span id="page-15-1"></span>Gambar 3.16 Rancangan Antarmuka *Web* Menu Kota

#### $\mathbf{i}$ . **Menu** *User*

Terdapat sebuah tabel yang menampilkan data admin. Selain itu terdapat fitur untuk melakukan pengelolaan data seperti menambah, mengubah, dan menghapus data admin. Rancangan antarmuka fitur mendaftar dan mengubah data aplikasi pengguna dapat dilihat pada [Gambar 3.17.](#page-16-0)

| localhost/user |                                                                                                    |      |      |            |  |  |  |
|----------------|----------------------------------------------------------------------------------------------------|------|------|------------|--|--|--|
|                | $\left\langle \Rightarrow \Rightarrow \mathbf{x} \right\rangle \left\langle \Rightarrow \left\langle \bullet \right\rangle \right\rangle$<br><b>Q</b> |      |      |            |  |  |  |
| Admin          | User                                                                                                    |      |      | logout     |  |  |  |
| Soal           |                                                                                                    |      |      | Tambah     |  |  |  |
| Pasal          | id                                                                                                    | Text | Text |            |  |  |  |
| Rambu          |                                                                                                    |      |      | Edit Hapus |  |  |  |
| Info Laka      |                                                                                                    |      |      |            |  |  |  |
| Kota           |                                                                                                    |      |      |            |  |  |  |
| User           |                                                                                                    |      |      |            |  |  |  |
| Video          |                                                                                                    |      |      |            |  |  |  |
|                |                                                                                                    |      |      |            |  |  |  |
|                |                                                                                                    |      |      | 4          |  |  |  |

Gambar 3.17 Rancangan Antarmuka *Web* Menu *User*

### <span id="page-16-0"></span>**3.3 Membangun** *Prototype*

Sebuah perangkat lunak dirancang agar dapat menerima perubahan-perubahan dalam rangka menyempurnakan *prototype* yang sudah ada. Sehingga, *prototype* yang dibuat dapat menghasilkan perangkat lunak yang bisa diterima dan perubahan-perubahan yang terjadi dapat dianggap merupakan bagian dari proses pengembangan dalam membangun *prototype* perangkat lunak itu sendiri.

### **3.3.1 Kebutuhan Perangkat Lunak Yang Digunakan**

Alat pengembangan aplikasi disini adalah komponen perangkat lunak yang digunakan sebagai alat bantu dalam mendukung pengembangan aplikasi yang dilakukan, alat ini yang akan dijadikan sebagai alat pengolahan data dan pembuatan sistem yang akan dirancang. Alat bantu yang digunaakan antara lain:

Windows 10 a.

Sistem operasi yang dipilih karena performanya saat menjalan aplikasi-aplikasi tertentu dan memungkinkan developer untuk membuat aplikasi yang bisa berjalan di seluruh perangkat.

Java

Java adalah [bahasa pemrograman](https://id.wikipedia.org/wiki/Bahasa_pemrograman) yang dipilih karena, bahasa pemrograman java dapat dijalankan di berbagai [komputer](https://id.wikipedia.org/wiki/Komputer) termasuk [telepon genggam.](https://id.wikipedia.org/wiki/Telepon_genggam)

Laragon

Laragon adalah Penyedia program-program pendukung pengembangan web seperti Apache Server, PHP, dan MySQL.

Visual Studio Code

Visual Studio Code atau VSCode adalah sebuah text editor yang digunakan untuk menulis kode program.

MySQL e.

MySQL digunakan sebagai *tools* untuk membuat *database*, mencari, menghapus, menambah, mengubah, impor dan ekspor tabel dari file CSV, serta impor dan ekspor tabel ke file CSV.

f. PHP

PHP adalah bahasa pemrograman PHP yang digunakan untuk menangani administrasi MySQL.

Android Studio 3.1.4

Android studio 3.14 digunakan sebagai tools untuk membuat aplikasi yang dapat berjalan di semua perangkat android dan secara otomatis akan menampilkan saran code yang ingin ketik.

h. Draw.io

Draw.io adalah online tools yang digunakan untuk membuat *Use Case Diagram*. Membuat *Use Case Diagram* dengan draw.io menjadi lebih sederhana, mudah, dan tidak rumit karena draw.io sendiri telah disediakan bentuk-bentuk dari flowchart, titik-titik koordinat, ekspor, dan impor datanya.

 $i_{\cdot}$ Balsamiq mockup 3

Balsamiq adalah aplikasi yang digunakan dalam pembuatan tampilan antarmuka sebuah aplikasi. Balsamiq menyediakan alat yang dapat memudahkan dalam membuat desain *prototyping* aplikasi yang akan dibuat.

Adobe Illustrator CC j.

Adobe illustrator CC digunakan sebagai tools untuk membuat dan mengolah image berbasis *vector.* Adobe illustrator CC sangat mudah digunakan dan sangat memudahkan dalam pengerjaan desain dan ilustrasi gambar.

### Adobe After Effect CS6

Adobe after effect CS6 digunakan sebagai tools untuk digunakan sebagai tools untuk membuat dan mengolah image berbasis *vector* untuk digabungkan dengan *motion, text,* dan *sounds.* Kemudian, dijadikan video MP4. Adobe after effect CS6 sangat mudah digunakan dan sangat memudahkan dalam pengerjaan desain dan ilustrasi gambar.

#### $\mathbf{1}$ Adobe photoshop CS6

Adobe photoshop CS6 digunakan sebagai tools untuk memudahkan dalam mengembangkan kreatifitas dalam membuat visualisasi gambar menjadi lebih menarik.

### m. Coreldraw X8

Coreldraw X8 digunakan sebagai tools untuk untuk membuat dan mengolah image berbasis *vector.* Coreldraw memiliki fitur yang lebih detail dan paling lengkap dalam membuat visualisasi gambar yang menarik.

### Adobe XD

Adobe XD adalah tools yang digunakan untuk memudahkan dalam pembuatan desain gambar dan rancangan antarmuka sistem.

## **3.3.2 Kebutuhan Bahan dan Isi aplikasi**

Bahan dan isi merupakan komponen perangkat lunak yang dibuat sebagai alat rekayasa dalam pembuatan gambar, teks, dan animasi untuk mendukung penampilan suatu informasi aplikasi. Visualisasi ini sangat mendukung hasil dari pengembangan aplikasi yang dilakukan. Bahan dan isi tersebut antara lain:

### **Konten**

Konten didalam aplikasi diambil berdasarkan sumber-sumber yang telah dikumpulkan yaitu buku-buku yang telah dijadikan acuan pada studi literatur dan kajian dokumen. Kontenkonten tersebut terbagi dalam beberapa kategori yaitu teks, gambar, dan animasi. Konten tersebut dibuat dengan alat yang telah dijabarkan pada bagian sebelumnya. Beberapa komponen konten tersebut dapat dilihat pada tabel dibawah ini:

### 1. Gambar

Gambar- gambar yang dibuat didalam aplikasi ini merupakan komponen konten yang mendukung visualisasi aplikasi. Gambar yang ada dalam aplikasi terbagi dalam 3 (tiga) tipe yaitu *Portable Network Graphics (PNG) image, Joint Photographic Experts Group (JPEG) image,* dan *graphics interchange format (GIF) image.* Adapun beberapa contoh konten kategori gambar dapat di lihat pada tabel di bawah ini:

| N <sub>o</sub> | Konten | Type             | Keterangan                                                                                       |
|----------------|--------|------------------|--------------------------------------------------------------------------------------------------|
| $\mathbf{1}$   |        | PNG Image        | Icon<br>gambar<br>menjadi<br>simbolik aplikasi.                                                  |
| $\overline{2}$ |        | <b>GIF</b> Image | Kumpulan<br>gambar<br>yang<br>bergerak.<br>Di<br>tempatkan<br>didalam aplikasi.                  |
| 3              |        | <b>PNG</b> Image | Gambar sebagai bahan untuk<br>konten<br>rambu<br>yang<br>ditempatkan<br>di<br>dalam<br>aplikasi. |
| $\overline{4}$ |        | <b>PNG</b> Image | Gambar sebagai bahan untuk<br>konten<br>rambu<br>yang<br>ditempatkan<br>di<br>dalam<br>aplikasi. |
| 5              |        | PNG Image        | Gambar sebagai bahan untuk<br>rambu<br>konten<br>yang<br>ditempatkan<br>dalam<br>di<br>aplikasi. |
| 6              |        | PNG Image        | Gambar sebagai bahan untuk<br>konten<br>rambu<br>yang<br>ditempatkan di dalam home<br>website.   |

Tabel 3.9 Tabel Konten Kategori Gambar

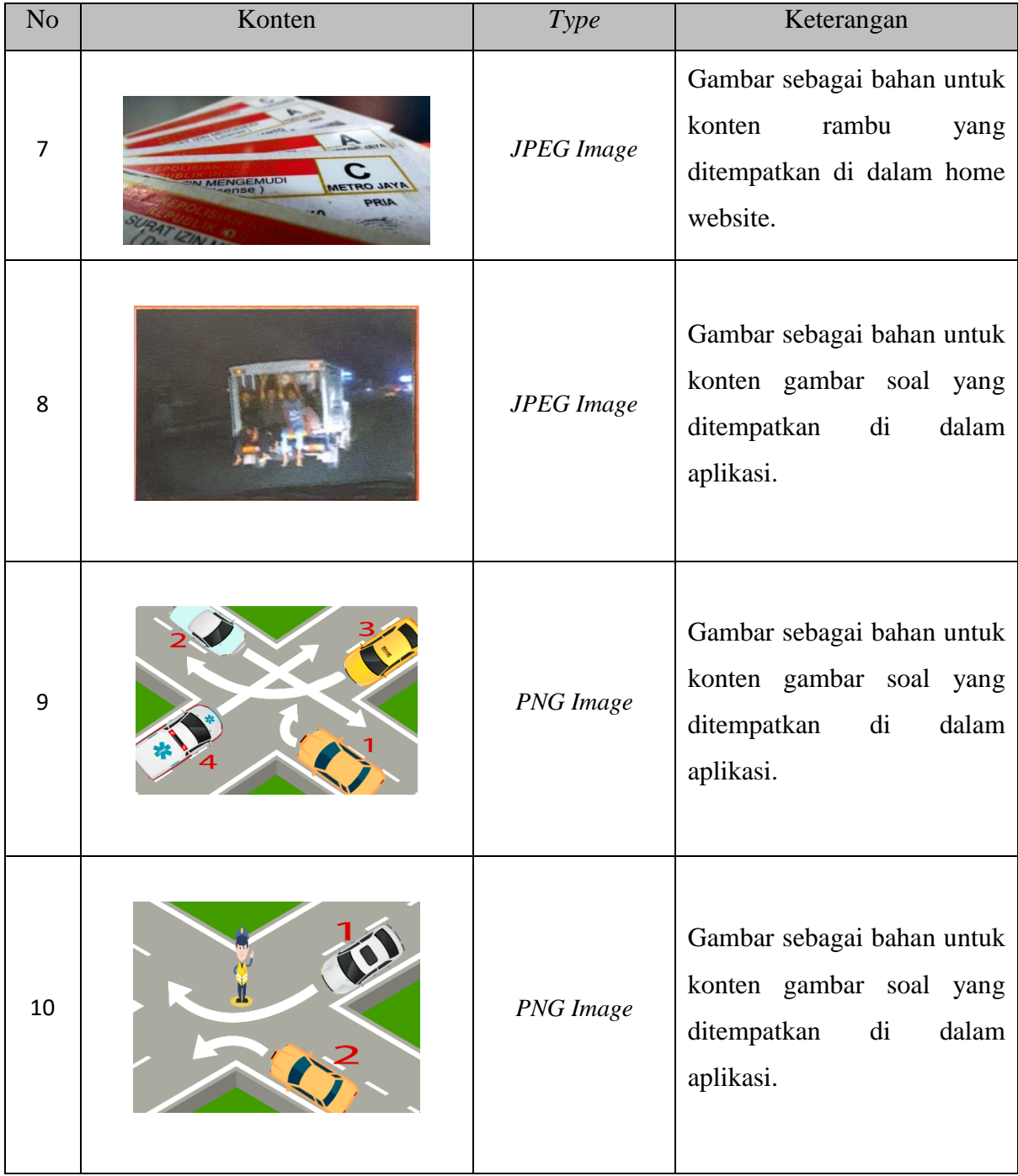

## 2. Animasi

Animasi yang dibuat didalam aplikasi ini merupakan komponen konten yang mendukung visualisasi aplikasi. Animasi dalam aplikasi ini berbentuk video dengan format MP4. Adapun beberapa contoh konten kategori Animasi dapat di lihat pada tabel di bawah ini:

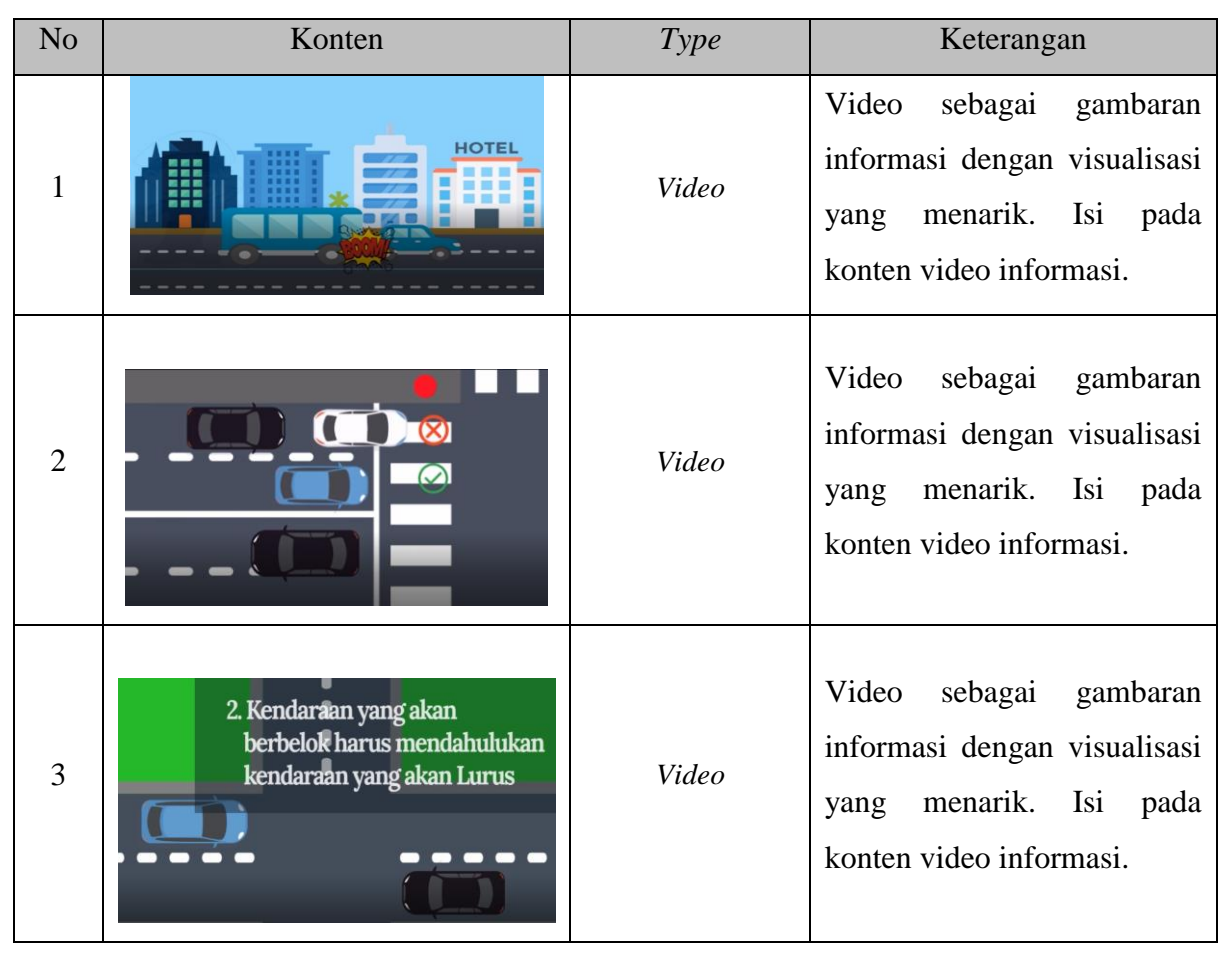

## Tabel 3.10 Tabel Konten Kategori Animasi

## 3. Teks

Teks yang dimaksudkan dalam aplikasi ini merupakan komponen konten yang mendukung teori dan dijadikan rujukan untuk pembuatan aplikasi. Adapun beberapa contoh konten kategori teks dapat di lihat pada tabel di bawah ini:

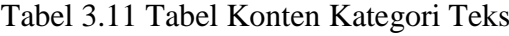

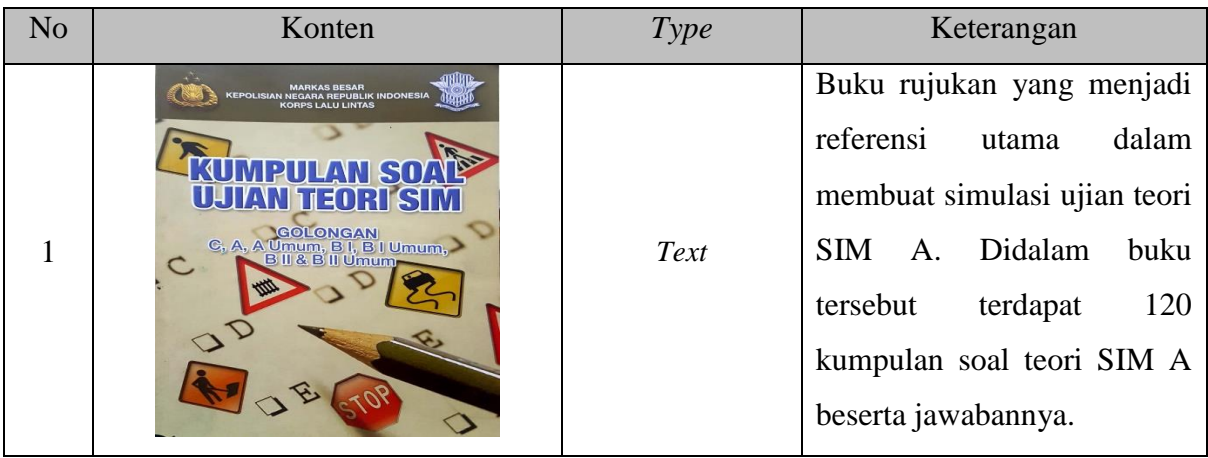

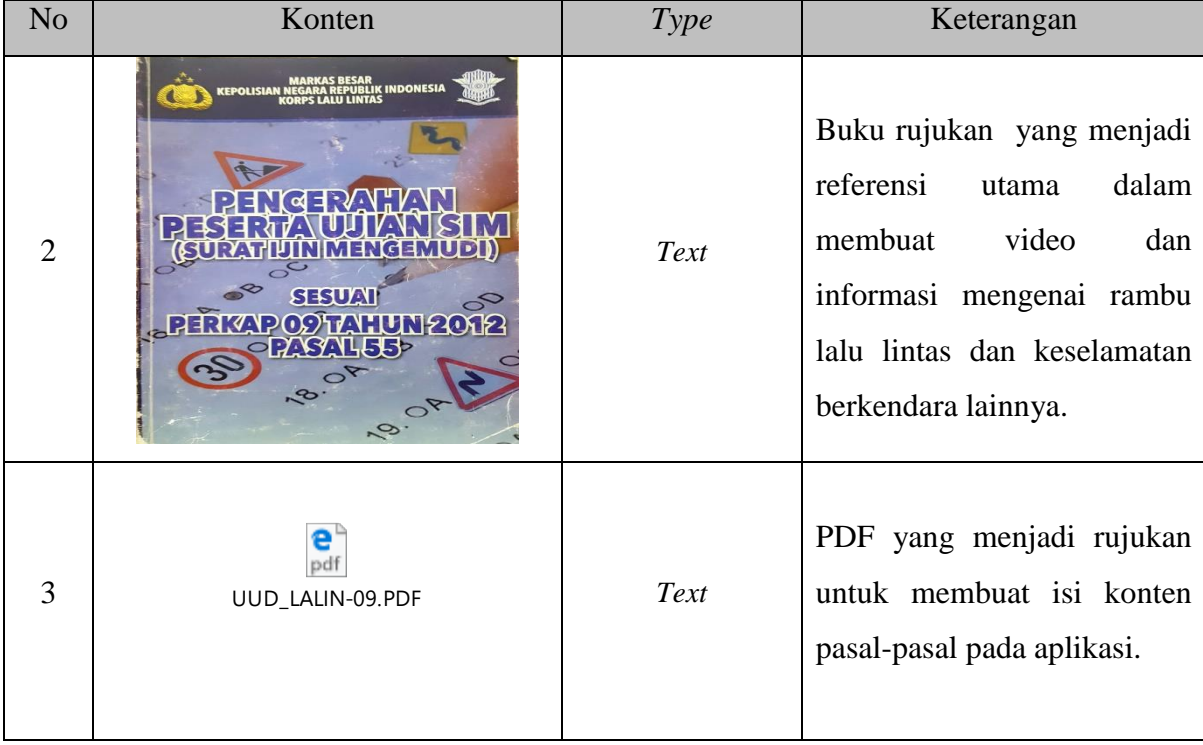